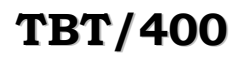

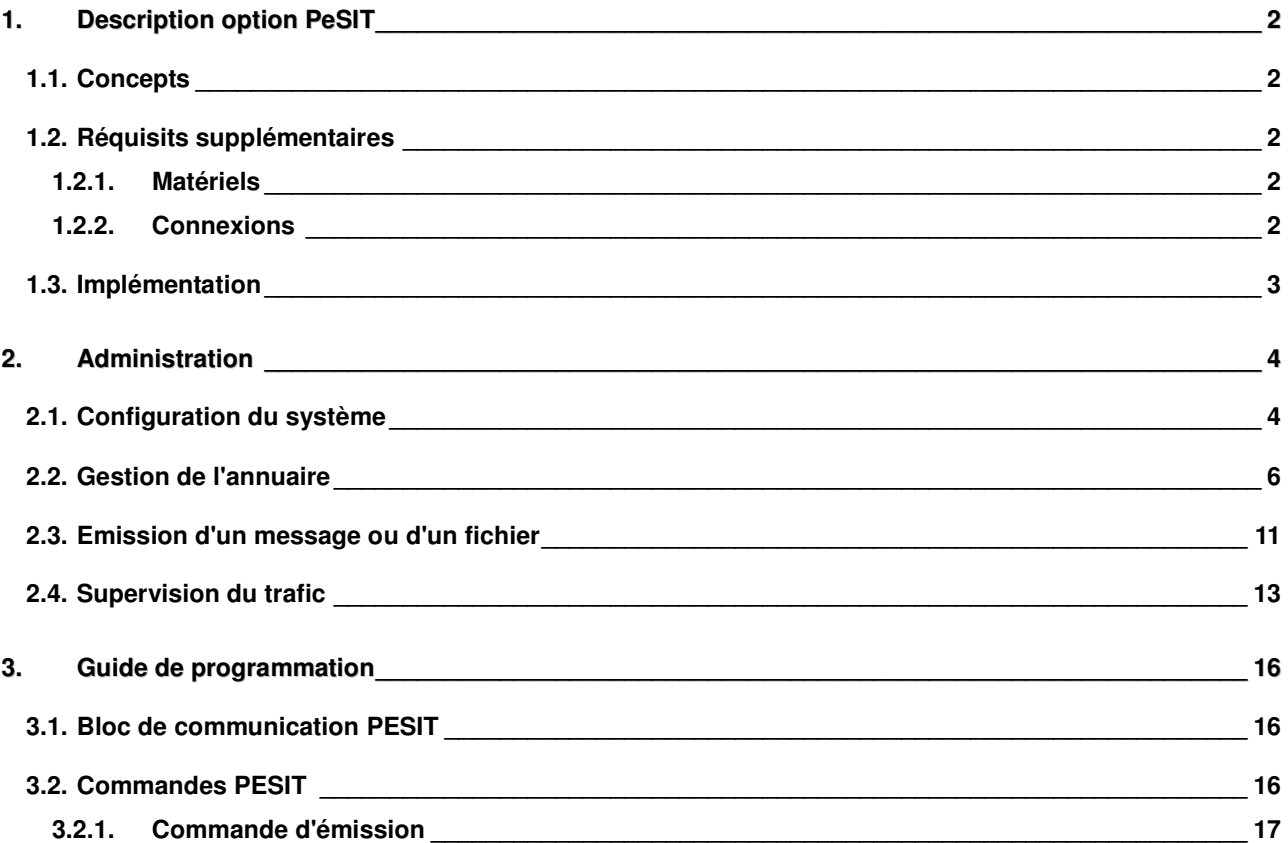

## 1. Description option PeSIT

### 1.1. Concepts

Le protocole **PeSIT** (Protocole d'Echanges pour un Système Interbancaire de Télécompensation) de transfert de fichier a été initialement défini pour le raccordement des Centres de Traitements Bancaires des adhérents du réseau **SIT** aux stations du **SIT**. Une extension, dite **profil hors SIT**, a été définie permettant, entre autre, son utilisation dans le monde **X25**.

Ce protocole consiste en:

- un standard international (**X25** natif ou **TCP/IP**) pour les trois premières couches du modèle **OSI**,
- un protocole propre à **PeSIT** pour les couches 4 à 7 du modèle **OSI**.

Le protocole définit le dialogue qui s'instaure entre deux sites, à l'aide de trames qui respectent un enchaînement rigoureux, ces trames sont connues en **PeSIT** sous le nom de **FPDU**.

**TBT/400** permet d'échanger des fichiers (envoi et réception) directement avec un correspondant, de dans les divers modes, appelant ou appelé, client ou serveur.

### 1.2. Réquisits supplémentaires

### 1.2.1. Matériels

Pour l'option **PeSIT X25**, aucun matériel spécifique n'est à prévoir.

Pour l'option **PeSIT X32**, un modem **X32** est nécessaire.

Pour l'option **PeSIT** en **TCP/IP**, votre **IBM AS/400** doit être connecté à un réseau supportant le protocole **TCP/IP** *(nous consulter pour plus d'informations)* 

### 1.2.2. Connexions

Pour l'option **PeSIT X25**, vous devez bien sûr disposer au niveau de votre **IBM AS/400** d'une connexion et d'un abonnement **TRANSPAC**, avec au minimum **1 CVC** disponible pour **TBT/400**.

Pour l'option **PeSIT X32**, vous devez disposer d'une connexion téléphonique avec un modem **X32**.

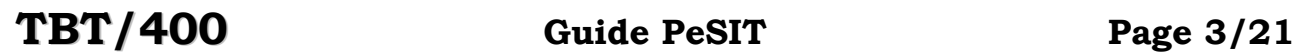

Si vous utilisez une connexion **X32**, vous devez également demander un identifiant **ID32** auprès de **TRANSPAC**, en remplissant un formulaire que vous avez à renseigner de la manière suivante:

# FEUILLET DE COMMANDE D'IDENTIFIANT 22178 00 00/011 D001

12/07/94

NO TELEPHONE : **XXXXXXXXX**

INDICE : 00

### RAISON SOCIALE CONTRAT **XXXXXXXXXXXX**

CORRES. TECHNIQUE TEL.: **XXXXXXXXXXX**

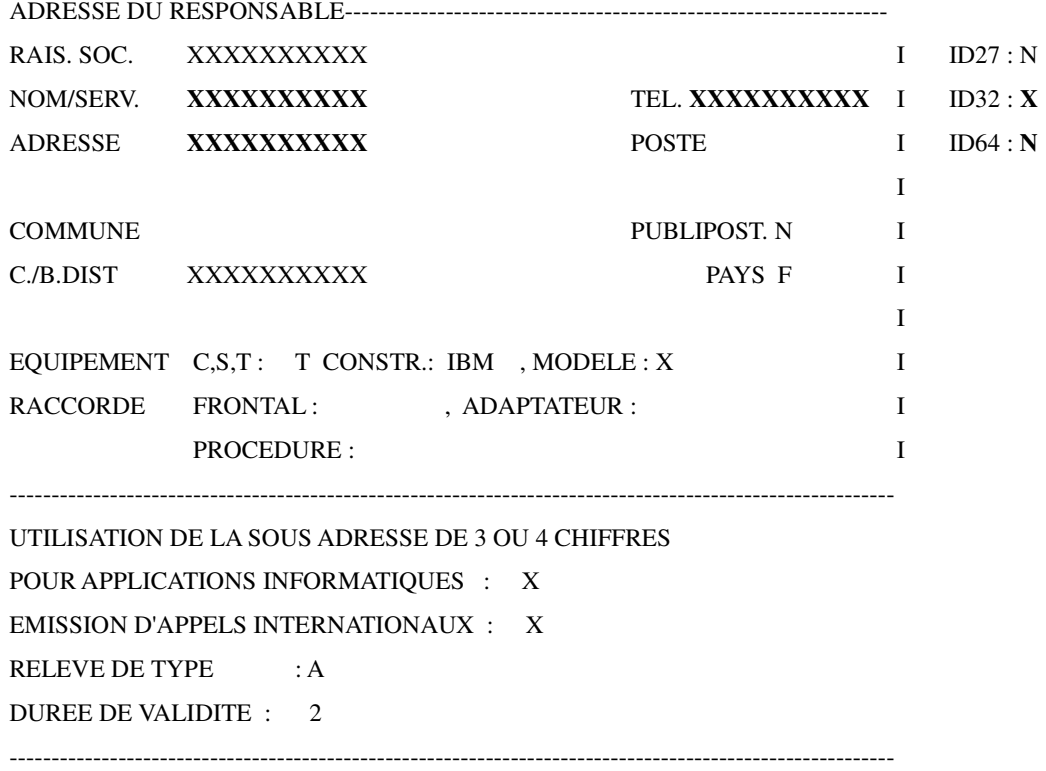

Vous recevrez en retour de **TRANSPAC** le même bordereau pour confirmation.

### 1.3. Implémentation

Pour utiliser cette option, vous devez donc définir par les menus appropriés (voir Administration du Système) la ou les lignes **X25** ou **X32**, les applications et files d'attente utiles (si ce n'est déjà fait), et les paramètres généraux **PeSIT**.

### 2. Administration

Les menus du système, tels que présentés dans le manuel d'Administration du Système, sont complétés par les différents menus spécifiques à l'option, détaillés ci-après.

### 2.1. Configuration du système

Dans la configuration du système, à partir du paramétrage des serveurs, en sélectant l'option paramétrage **PeSIT**, vous obtenez les choix suivants:

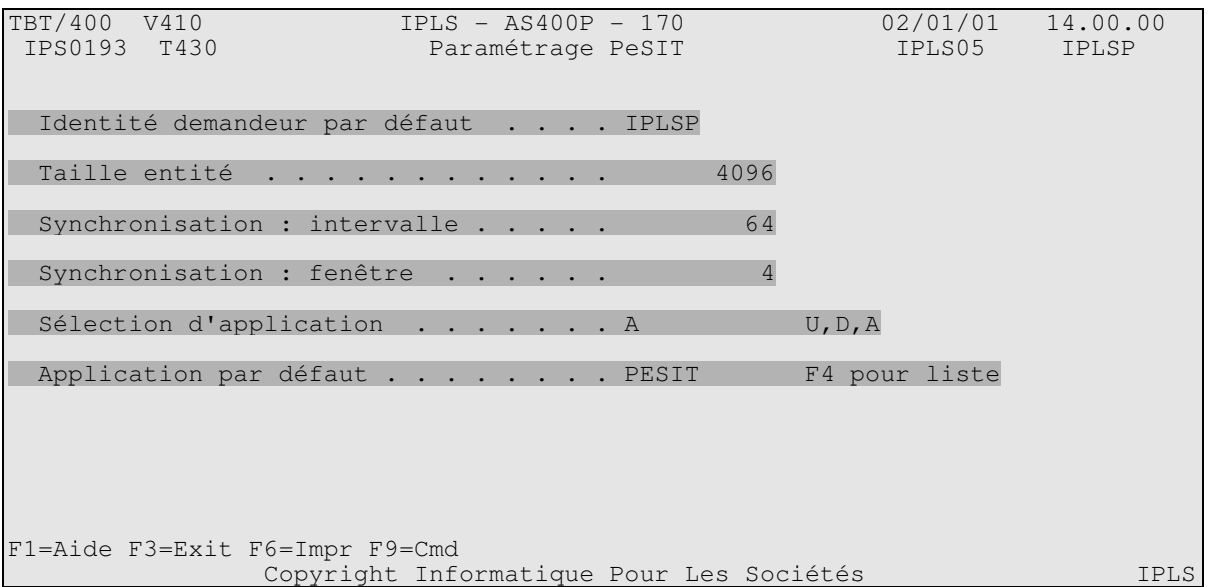

Ce menu, utile uniquement pour l'option **PeSIT**, permet de définir le paramétrage des options prises par défaut, propre au protocole **PeSIT**.

#### **Identité demandeur par défaut :**

Chaque transfert **PeSIT** fait appel aux notions de demandeur et de serveur. La notion de demandeur est précisée dans l'annuaire pour chaque correspondant, et admet cette valeur par défaut..

#### **Taille entité :**

Un transfert **PeSIT** définit une notion d'entité de dialogue (longueur totale d'une chaîne de paquets X25). Celle-ci est spécifiée pour chaque correspondant, et admet une valeur par défaut globale.

#### **Synchronisation : intervalle**

Un transfert **PeSIT** définit une notion d'intervalle de synchronisation (taille maximale de données émise sans demande de points de synchronisation). Celle-ci est spécifiée pour chaque correspondant, et admet une valeur par défaut globale.

#### **Synchronisation : fenêtre**

Un transfert **PeSIT** définit une notion de fenêtre de synchronisation (fenêtre d'anticipation des intervalles de synchronisation). Celle-ci est spécifiée pour chaque correspondant, et admet une valeur par défaut globale.

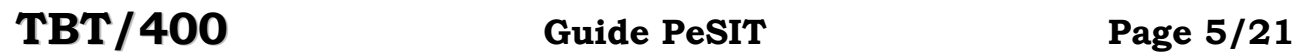

#### **Règle de sélection d'application :**

En réception, permet d'associer une application au fichier. Valeurs possibles:

- $-U$  = nom d'application pris dans le champ Label du fichier,<br>- D = nom d'application pris dans le champ Nom du Fichier,
	- = nom d'application pris dans le champ Nom du Fichier,
- A = nom d'application pris dans la définition du correspondant.

#### **Application par défaut :**

Nom de l'application pris par défaut lors d'un message entrant **PeSIT**, si l'application de toutes les règles de sélection d'application n'ont pas abouties.

**Port IP Local :**

Définit le port TCP/IP en PeSIT

### 2.2. Gestion de l'annuaire

Dans la définition d'un correspondant, à partir du menu de détail d'un correspondant, la touche fonction **F20 Droite** permet d'obtenir le premier menu de détail d'un correspondant **PeSIT**:

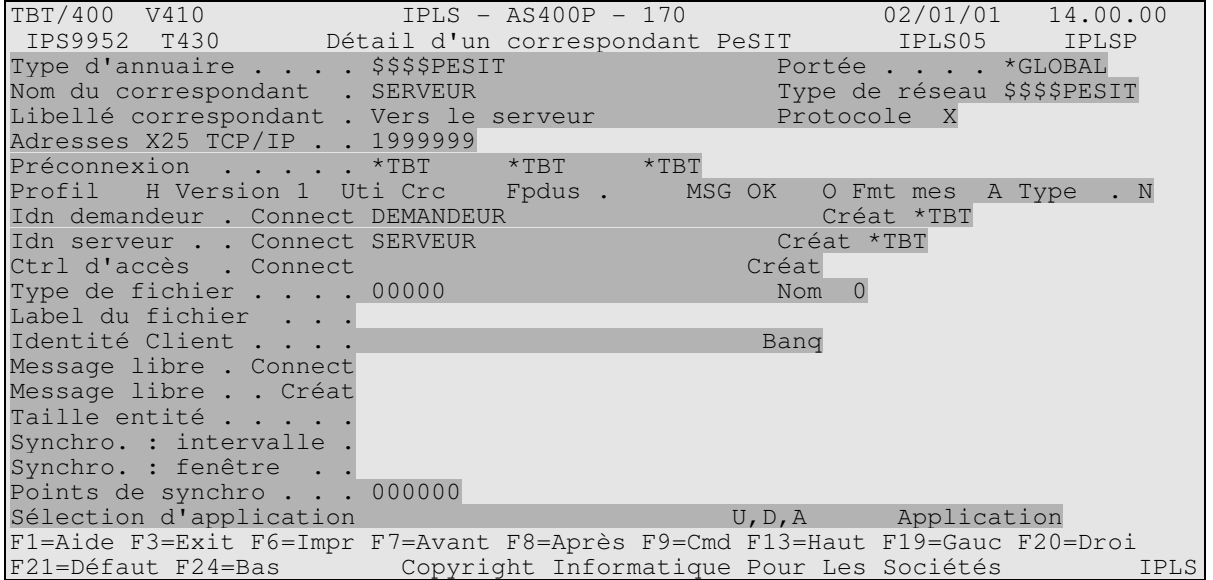

Les 5 premiers champs reprennent les informations déjà saisies. Seuls le nom et le libellé du correspondant peuvent être modifiés ici.

Les champs suivant précisent les paramètres échangés avec ce correspondant.

**Adresse X25 :** 

Numéro **X25** d'appel du correspondant **PeSIT**.

**Adresse TCP/IP :**

Adresse TCP/IP du correspondant PeSIT

**Protocole :** 

Précise le type de protocole utilisé **T** : TCP/IP **X** : X25 **B** : BSC

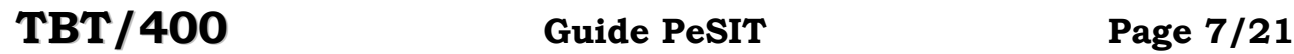

La touche fonction **F20 Droite** permet d'obtenir le deuxième menu de détail d'un correspondant **PeSIT** :

TBT/400 V410 IPLS - AS400P - 170 02/01/01 14.00.00 IPS9946 T430 Détail des paramètres X25 IPLS05 IPLSP<br>'ype d'annuaire . . . . \$\$\$\$PESIT Portée . . . . \*GLOBAL Type d'annuaire . . . . \$\$\$\$PESIT Nom du correspondant . SERVEUR THE TYPE de réseau \$\$\$\$PESIT Libellé correspondant . Vers le serveur Adresse X25 . . . . . 1999999 Nom logique de la ligne \*TBT Longueur du champ Cud . Cud utilisé.. Long. champ facilités . Facilités X25 utilisées Tad demandée . . . . . Charles C.N Usage du Delivery Bit .  $O,N$ Taille de paquet . . Taille de fenètre . . . F1=Aide F3=Exit F6=Impr F7=Avant F8=Après F9=Cmd F13=Haut F19=Gauc F20=Droi F21=Défaut F24=Bas Copyright Informatique Pour Les Sociétés IPLS

Les 5 premiers champs reprennent les informations déjà saisies. Seuls le nom et le libellé du correspondant peuvent être modifiés ici.

Les champs suivants définissent les autorisations d'appel du correspondant:

**Numéro TRANSPAC :** 

Numéro **TRANSPAC** d'appel du correspondant.

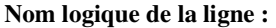

Nom logique de la ligne **TBT/400** utilisée pour ce correspondant. Doit être définie dans le menu de définition des lignes.

#### **Sous-adresse X25 :**

Sous-adresse **TRANSPAC** de votre correspondant, si utilisée par ce correspondant.

#### **Longueur du champ Cud :**

Longueur du champ Common User Data, si utilisé par ce correspondant.

#### **Cud utilisé :**

Common User Data, si utilisé par ce correspondant.

**Long. champ facilités :** 

Longueur du champ Services Complémentaires, si utilisé par ce correspondant.

#### **Facilités X25 utilisées :**

Services Complémentaires, si utilisé par ce correspondant.

#### **Taxation au demandé :**

Utilisation de la taxation au demandé, si autorisée par ce correspondant.

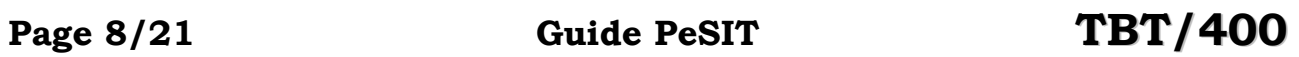

**Usage du Delivery Bit :** 

Précise si l'on utilise le Delivery Bit au sein de la connexion X25 avec ce correspondant.

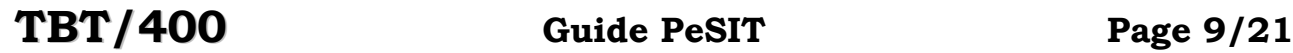

La touche fonction **F20 Droite** permet d'obtenir le menu de détail des paramètres X25 du correspondant:

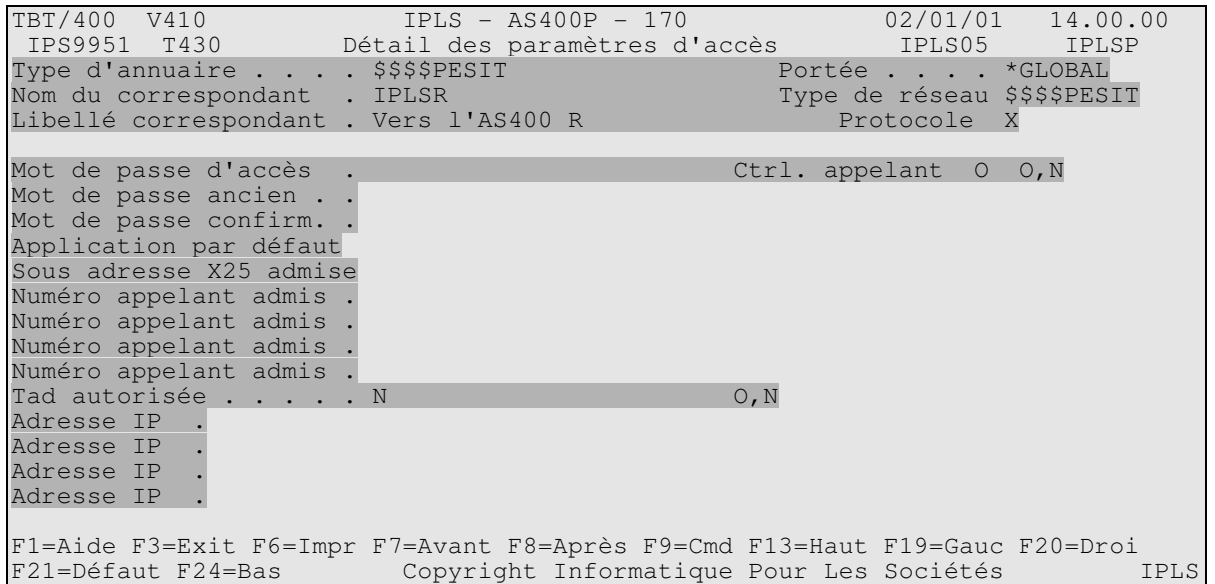

Les 5 premiers champs reprennent les informations déjà saisies. Seuls le nom et le libellé du correspondant peuvent être modifiés ici.

Les champs suivants précisent le numéro d'appel du correspondant et les paramètres X25 qu'il souhaite mettre en oeuvre.

#### **Mot de passe d'accès :**

Mot de passe pour tous les échanges avec ce correspondant, obligatoire si ici renseigné.

#### **Numéro appelant admis :**

Un à quatre numéros utilisés obligatoirement par ce correspondant pour tous les échanges. Si tous sont non renseignés, il n'y a pas de contrôle de numéro d'appelant, ni de contrôle d'accès **TRANSPAC** ou Commuté.

#### **Application par défaut :**

Application prise par défaut pour ce correspondant (si sélection d'application à A).

#### **Tad autorisée :**

Acceptation de la taxation au demandé pour ce correspondant. Si oui, votre abonnement **TRANSPAC** doit le prévoir.

#### **Protocole :**

Précise le type de protocole utilisé

**T** : TCP/IP **X** : X25 **B** : BSC

#### **Contrôle appelant :**

 Certains protocoles (Odette et PeSIT ) utilisent une signature croisée. Ce paramètre précise si TBT/400 valide le mot de passe reçu lorsque TBT/400 a l'initiative de l'appel.

#### **Adresse IP :**

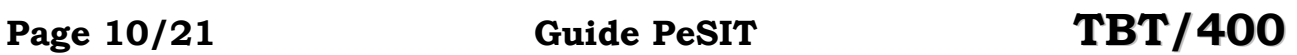

 Dans sa fonctionnalité serveur, TBT/400 permet de contrôler les adresses d'appelants. Une liste de quatre adresses peut être précisée. Après identification de l'appelant, si un des numéros est renseigné, le contrôle est effectué

### 2.3. Emission d'un message ou d'un fichier

Dans l'émission d'un fichier à partir du menu d'émission, en sélectant la sortie **PeSIT**, vous obtenez les choix suivants:

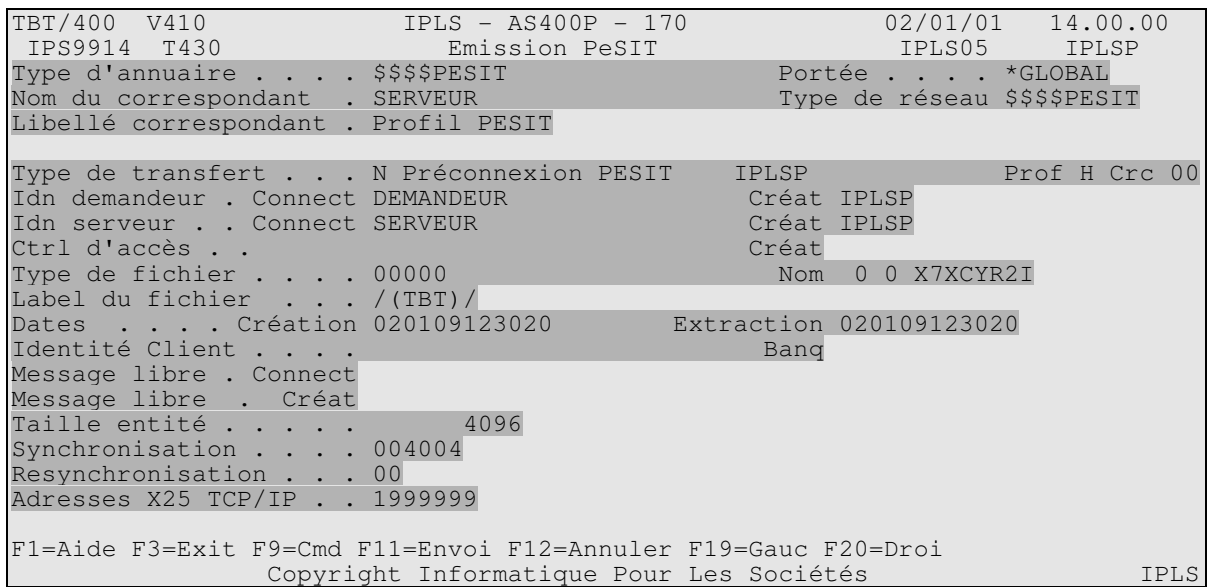

Ce menu vous permet de saisir les informations d'adresse de votre correspondant **PeSIT**, pour émettre votre fichier.

Après renseignement des champs, la touche fonction **F11 Envoi** permet de déclencher l'envoi du fichier, signalé par un message d'information au bas de votre écran.

**Numéro TRANSPAC :** 

Numéro **TRANSPAC** d'appel du correspondant **PeSIT**.

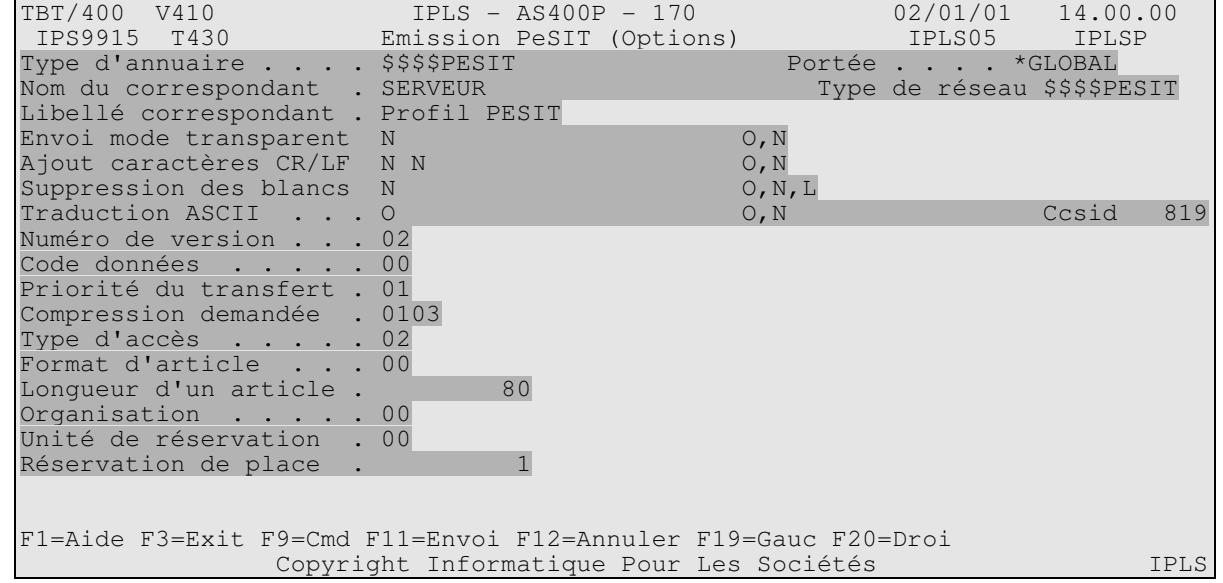

La touche fonction **F20 Droite** permet d'obtenir le menu d'options complémentaires pour l'émission **PeSIT**:

Ce menu permet donc de compléter éventuellement le menu précédent, avec les champs supplémentaires ci-après.

Après renseignement des champs, la touche fonction **F11 Envoi** permet de déclencher l'envoi du message, signalé par un message d'information au bas de votre écran.

#### **Ajout caractères CR/LF :**

Demande d'ajout des caractères de séparation de ligne CR/LF. La valeur par défaut dépend du mode d'envoi demandé: si mode texte, la valeur par défaut est Oui, si mode transparent, la valeur par défaut est Non.

#### **Suppression des blancs :**

Demande de suppression des caractères blancs en fin de ligne. La valeur par défaut dépend du mode d'envoi demandé: si mode texte, la valeur par défaut est Oui, si mode transparent, la valeur par défaut est Non.

#### **Traduction ASCII :**

Demande de conversion des caractères EBCDIC en caractères ASCII. La valeur par défaut dépend du mode d'envoi demandé: si mode texte, la valeur par défaut est Oui, si mode transparent, la valeur par défaut est Non.

### 2.4. Supervision du trafic

Dans la supervision des messages, faire touche fonction **F10 Zoom** puis 2 fois la touche fonction **F20 Droite** permet d'obtenir le menu suivant:

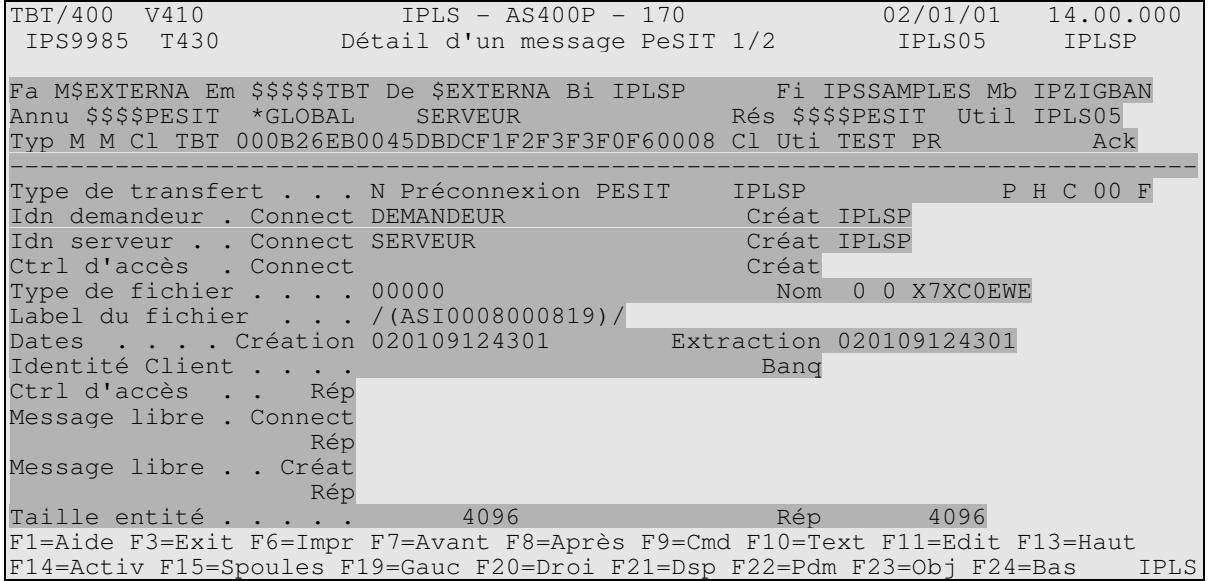

Page 14/21 Guide PeSIT TBT/400

La touche fonction **F20 Droite** permet d'obtenir la suite avec le menu suivant:

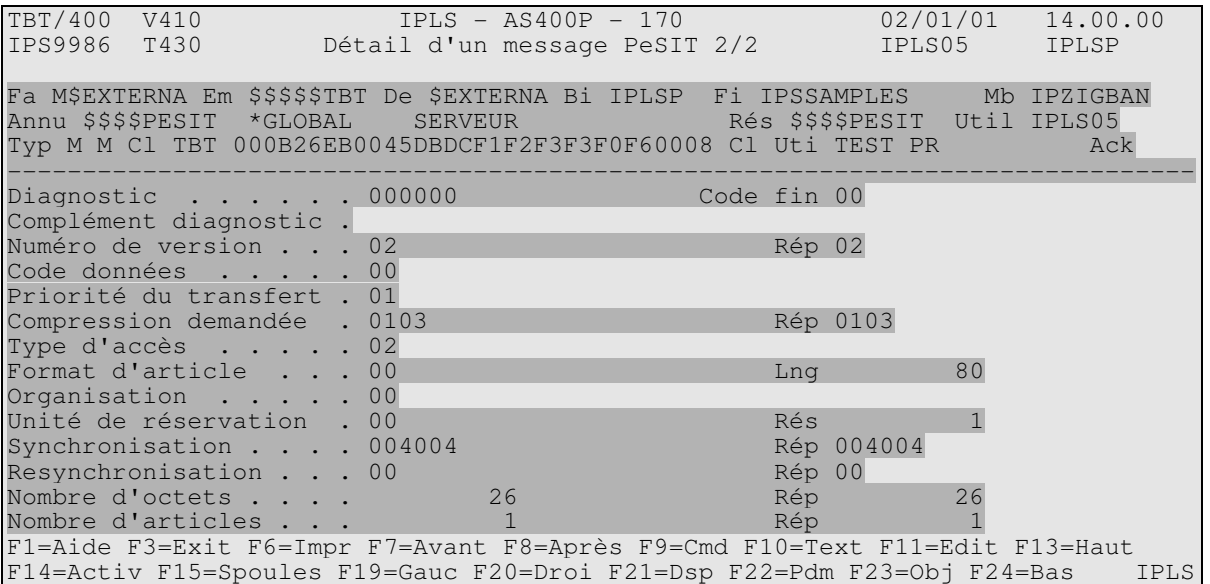

La touche fonction **F20 Droite** permet d'obtenir la suite avec le menu suivant (si utilisation X25):

TBT/400 V410 IPLS - AS400P - 170 02/01/01 14.00.00 IPS9981 T430 Détail d'un message paramètres X25 IPLS05 IPLSP Fa M\$EXTERNA Em \$\$\$\$\$TBT De \$EXTERNA Bi IPLSP Fi IPSSAMPLES Mb IPZIGBAN Annu \$\$\$\$PESIT \*GLOBAL SERVEUR Rés \$\$\$\$PESIT Util IPLS05 Typ M M Cl TBT 000B26EB0045DBDCF1F2F3F3F0F60008 Cl Uti TEST PR Ack ------------------------------------------------------------------------------- Adresse X25 . . . . . 1999999 SousAdresse X25 appelée Longueur du champ Cud. 1 Cud utilisé . . . . . 06 Long. champ facilités . Facilités X25 utilisées Tad demandée . . . . . N Usage du Delivery Bit . Taille de paquet . . . 128 Taille de fenètre . . . 3 Numéro de voie logique 0008 F1=Aide F3=Exit F6=Impr F7=Avant F8=Après F9=Cmd F10=Text F11=Edit F13=Haut<br>F14=Activ F15=Spoules F19=Gauc F20=Droi F21=Dsp F22=Pdm F23=Obj F24=Bas IPLS F14=Activ F15=Spoules F19=Gauc F20=Droi F21=Dsp F22=Pdm F23=Obj F24=Bas

Les champs édités sont définis et commentés dans les aides associées au menu, et dans le Guide de Programmation.

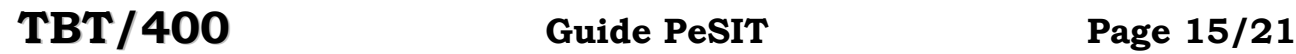

La touche fonction **F20 Droite** permet d'obtenir la suite avec le menu suivant (si utilisation TCP/IP):

```
TBT/400 V410 IPLS - AS400P - 170 02/01/01 14.00.10 
               Détail d'un message paramètres TCP/IP IPLS05 IPLSP
Fa M$EXTERNB Em $$$$$TBT De $EXTERNB Bi IPLSP Fi IPSSAMPLES Mb IPZIGBAN 
Annu $$$$PESIT *GLOBAL IPLSPTCP Rés $$$$PESIT Util IPLS05 
Typ M M Cl TBT 000B26EB0052936FF1F2F3F3F0F60008 Cl Uti TEST PR
------------------------------------------------------------------------------- 
Domaine IP distant . . IPLSP. IPLS. COM
Adresse IP distant . . 128.128.128.128
Port IP distant . . 10040
Domaine IP local . . . IPLSP. IPLS. COM
Adresse IP locale . . . 10.10.10.10 
Port IP local . . . 5343
Ssl utilisé . . . . . N
F1=Aide F3=Exit F6=Impr F7=Avant F8=Après F9=Cmd F10=Text F11=Edit F13=Haut 
F14=Activ F15=Spoules F19=Gauc F20=Droi F21=Dsp F22=Pdm F23=Obj F24=Bas IPLS 
Domaine IP distant :
```
Cette rubrique définit le nom de domaine du correspondant . Elle

ne peut être utilisée que si un serveur de noms (DNS) est installé sur le réseau.

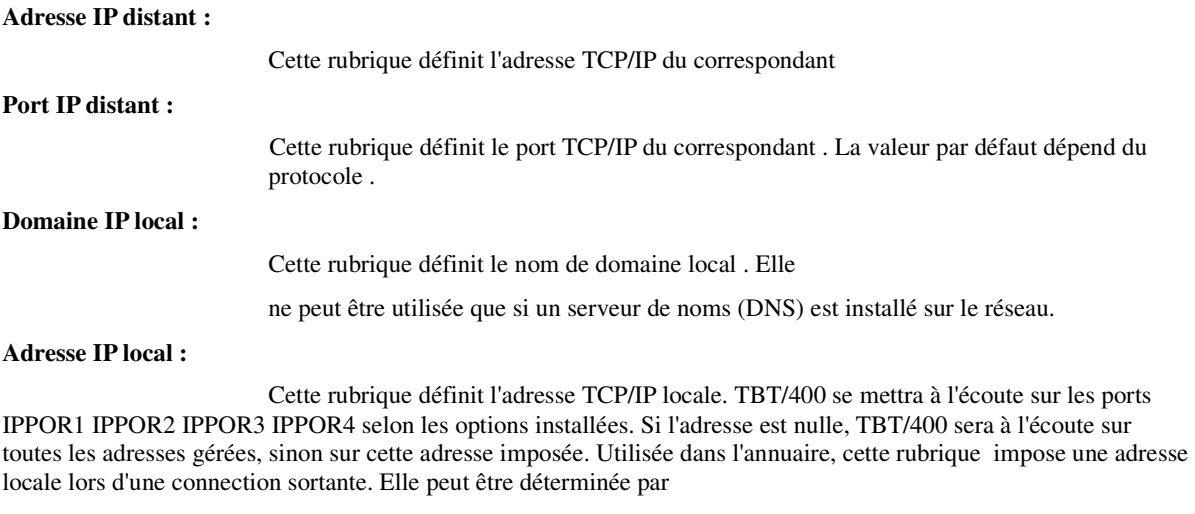

### **Port IP local :**

Cette rubrique définit le port TCP/IP local . La valeur par défaut dépend du protocole .

### 3. Guide de programmation

Pour les échanges avec vos applicatifs, les blocs de communication généraux P0 et P1, et les blocs **PESIT** P2 et P3 sont utilisés. Le type de réseau TYPRES du bloc P1 doit alors être renseigné avec la valeur \$\$\$\$**PESIT**.

Le cheminement des messages et le fonctionnement des API sont conformes aux principes généraux de **TBT/400**. Se reporter au Guide de Programmation pour plus de précisions.

### 3.1. Bloc de communication PESIT

Ce bloc concerne uniquement l'option **PESIT**.

Les blocs de communication sont fournis en standard dans la bibliothèque IPLSP fichier IPSSAMPLES (voir Annexe).

#### **CONVENTIONS DE PRESENTATION DES CHAMPS:**

**1.** L'ordre de présentation des champs est celui des structures.

**2.** Dans les listes qui suivent, chaque champ est repéré par son nom, suivi du mode d'alimentation (A pour un champ à alimenter par le programme d'application, R pour un champ retourné par l'API), suivi de sa longueur, et enfin d'un qualificatif précisant s'il est obligatoire (O), facultatif (F), ou disposant d'une valeur par défaut (D).

**3.** Les champs existants dans les structures ou clauses copy fournies et non documentés dans les pages suivantes ne doivent en aucun cas être utilisés.

**4.** Pour la programmation en RPG, afin d'éviter des noms en double pour les champs communs à P1 et P2 ou P3, les noms communs sont modifiés dans le P2 et P3 en remplaçant le sixième caractère du nom par le numéro du bloc. Ceci ne complique ni ne change cependant pas la programmation, les noms corrects du bloc P1 pouvant être utilisés.

### 3.2. Commandes PESIT

Des commandes sont mises à votre disposition pour l'émission de fichier par **TRANSPAC** selon le protocole **PeSIT** vers un destinataire serveur (par exemple **GEIS**) ou direct, ainsi qu'une commande de réception de fichier.

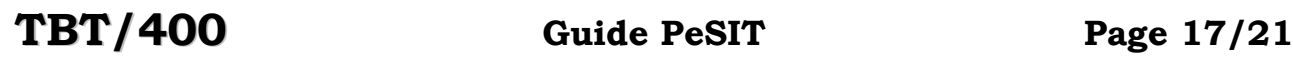

### 3.2.1. Commande d'émission

La commande **IPSNDPESIT** permet l'émission d'un fichier selon le protocole **PeSIT**. Cette commande est constituée d'un menu principal suffisant pour une émission classique, complété par un ensemble de menus pour utiliser des paramètres complémentaires.

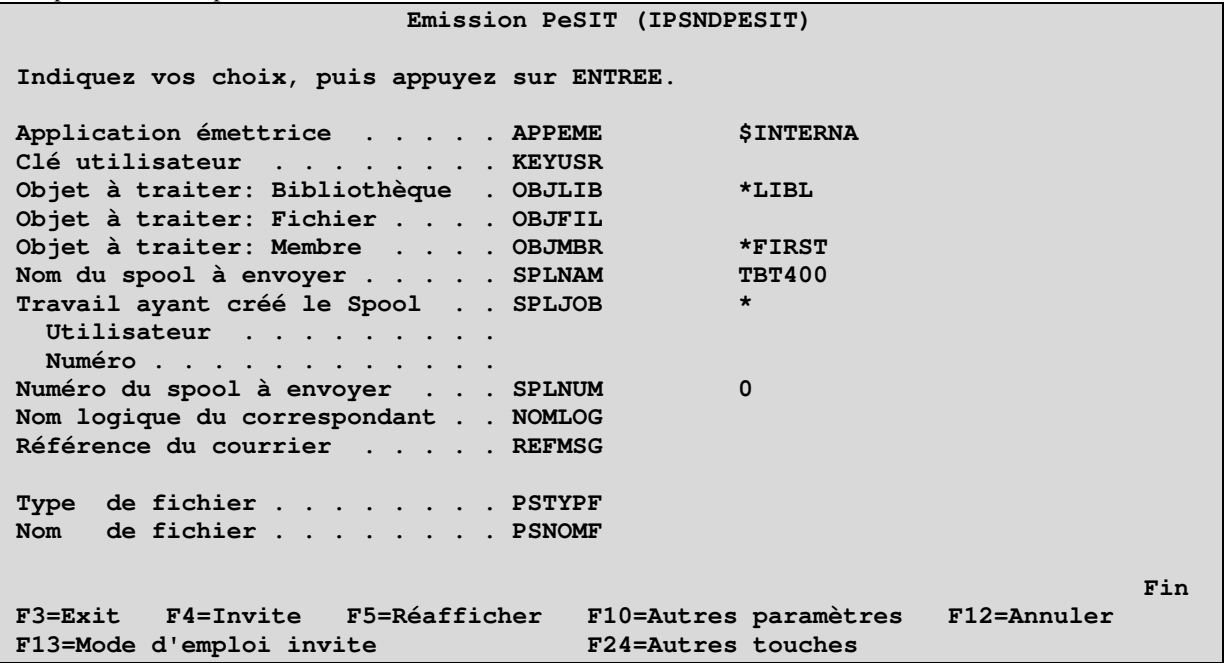

Les champs proposés correspondent aux noms de champs suivants des blocs de communication (voir en index les pages correspondantes de ce manuel pour la signification et et le contenu): Nom du champ de la commande Numéro du bloc Nom du champ dans le bloc

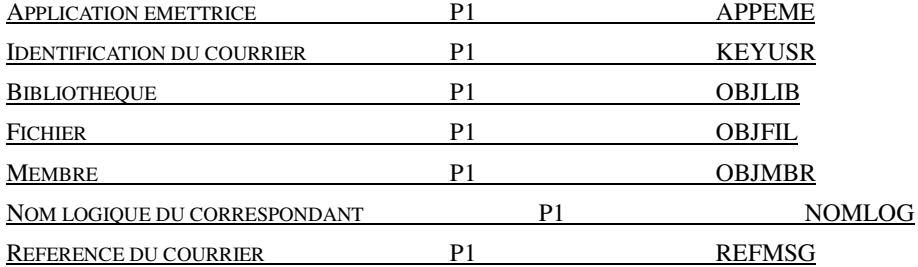

La fonction **F10** permet d'obtenir les paramètres complémentaires suivants:

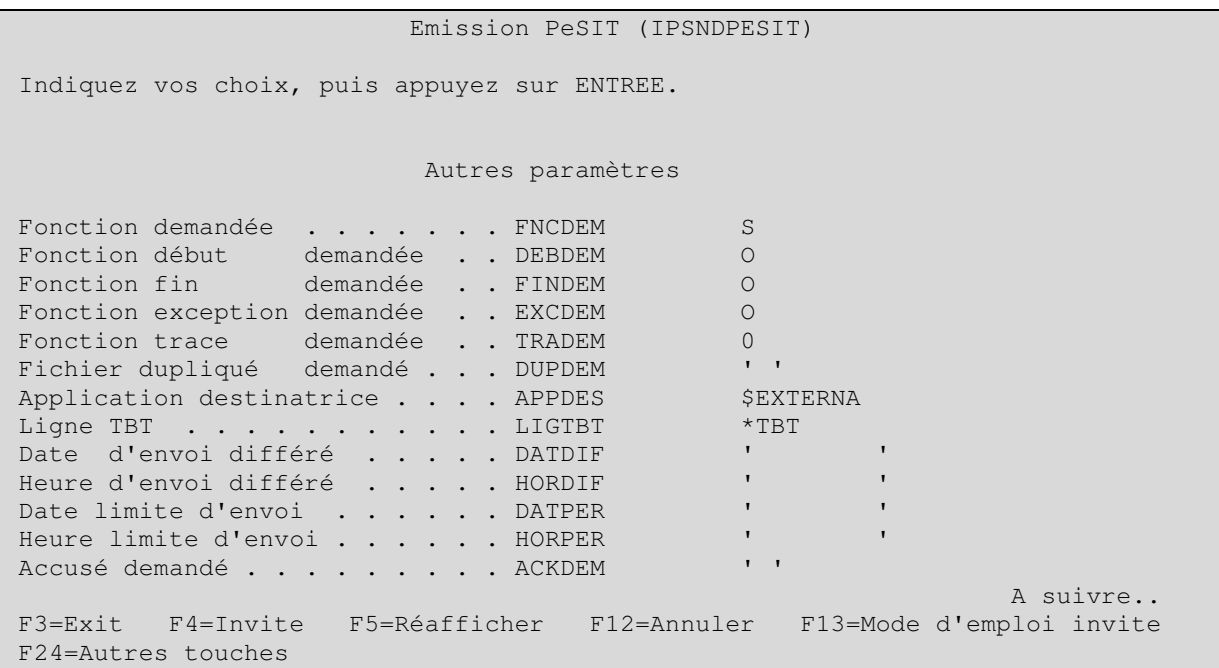

Les champs proposés correspondent aux noms de champs suivants des blocs de communication (voir en index les pages correspondantes de ce manuel pour la signification et le contenu):

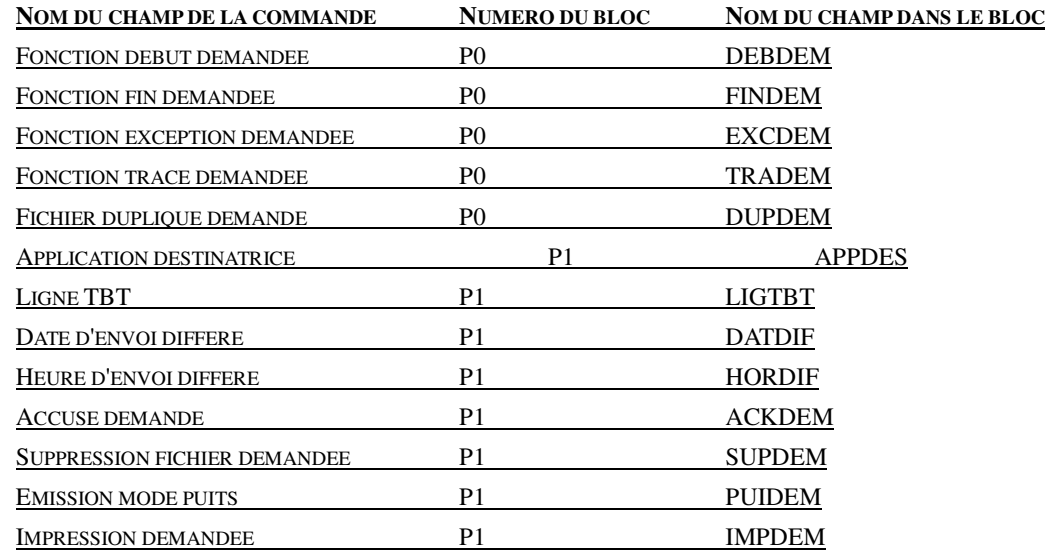

**REMARQUE IMPORTANTE:** Pour obtenir des informations en retour de votre émission (code retour, clé TBT, ...), utilisez les valeurs suivantes à l'émission: FNCDEM=S, FINDEM=N et EXCDEM=N, puis utiliser la commande de réception avec FNCDEM=L, FINDEM=O et EXCDEM=N.

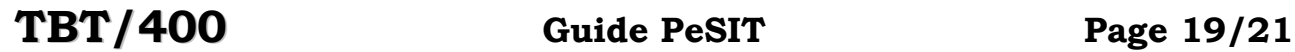

La fonction **Pagination** permet d'obtenir les paramètres complémentaires suivants:

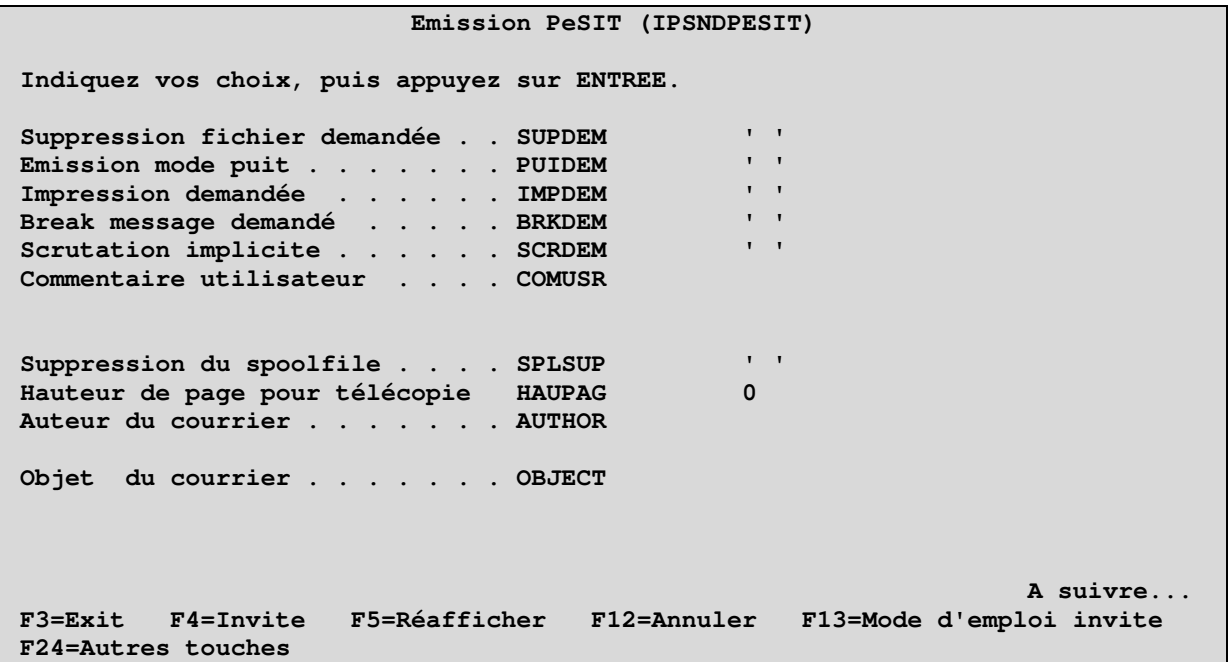

Les champs proposés correspondent aux noms de champs suivants des blocs de communication (voir en index les pages correspondantes de ce manuel pour la signification et le contenu):

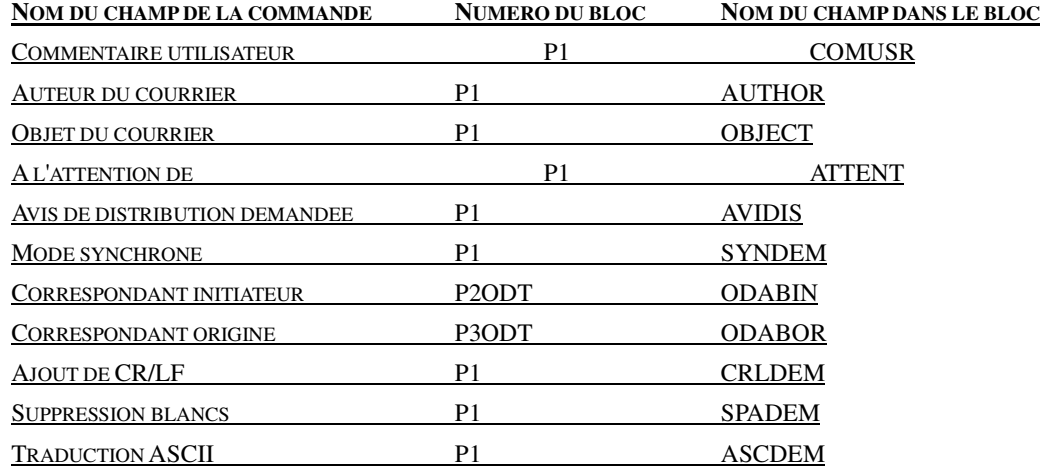

Page 20/21 Guide PeSIT TBT/400

La fonction **Pagination** permet d'obtenir les paramètres complémentaires suivants:

```
 Emission PeSIT (IPSNDPESIT) 
 Indiquez vos choix, puis appuyez sur ENTREE. 
 A l'attention de . . . . . . . . ATTENT 
 Avis de distribution demandé . . AVIDIS ' ' 
Mode synchrone . . . . . . . . SYNDEM
 Label de fichier . . . . . . . . PSLABF 
 Date de création . . . . . . . . PSDATC 
 Date d'extraction . . . . . . . PSDATE 
 Message libre émis (Connect) . . PSMESLE 
 Message libre émis (Créate) . . PSMEFLE 
 Mode transparent . . . . . . . . TYPTRN ' ' 
Ajout de CR/LF . . . . . . . . CRLDEM
                                                                    A suivre... 
 F3=Exit F4=Invite F5=Réafficher F12=Annuler F13=Mode d'emploi invite 
 F24=Autres touches 
                           Emission PeSIT (IPSNDPESIT) 
 Indiquez vos choix, puis appuyez sur ENTREE.
```
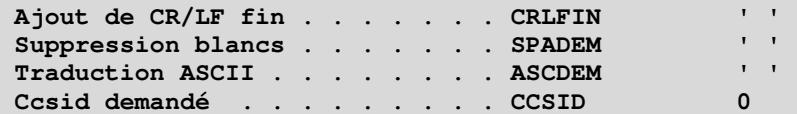

 **Fin F3=Exit F4=Invite F5=Réafficher F12=Annuler F13=Mode d'emploi invite F24=Autres touches** 

Les champs proposés correspondent aux noms de champs suivants des blocs de communication (voir en index les pages correspondantes de ce manuel pour la signification et le contenu):

Dans le cadre des améliorations apportées au progiciel, *IPLS* se réserve la possibilité de modifier certaines des fonctions décrites ci-dessus.

Vos commentaires nous permettent d'améliorer la qualité de nos publications; ils jouent un rôle important lors des mises à jour. Si vous avez des observations sur le document ci-joint, nous vous serions reconnaissants de nous en faire part en utilisant cette feuille et en indiquant, le cas échéant, le numéro des pages et des lignes concernées. **IPLS** pourra utiliser ou diffuser, de toute manière qu'elle jugera appropriée et sans aucune obligation de sa part, tout ou partie de ces informations que, de votre côté, vous pourrez évidemment continuer à exploiter.

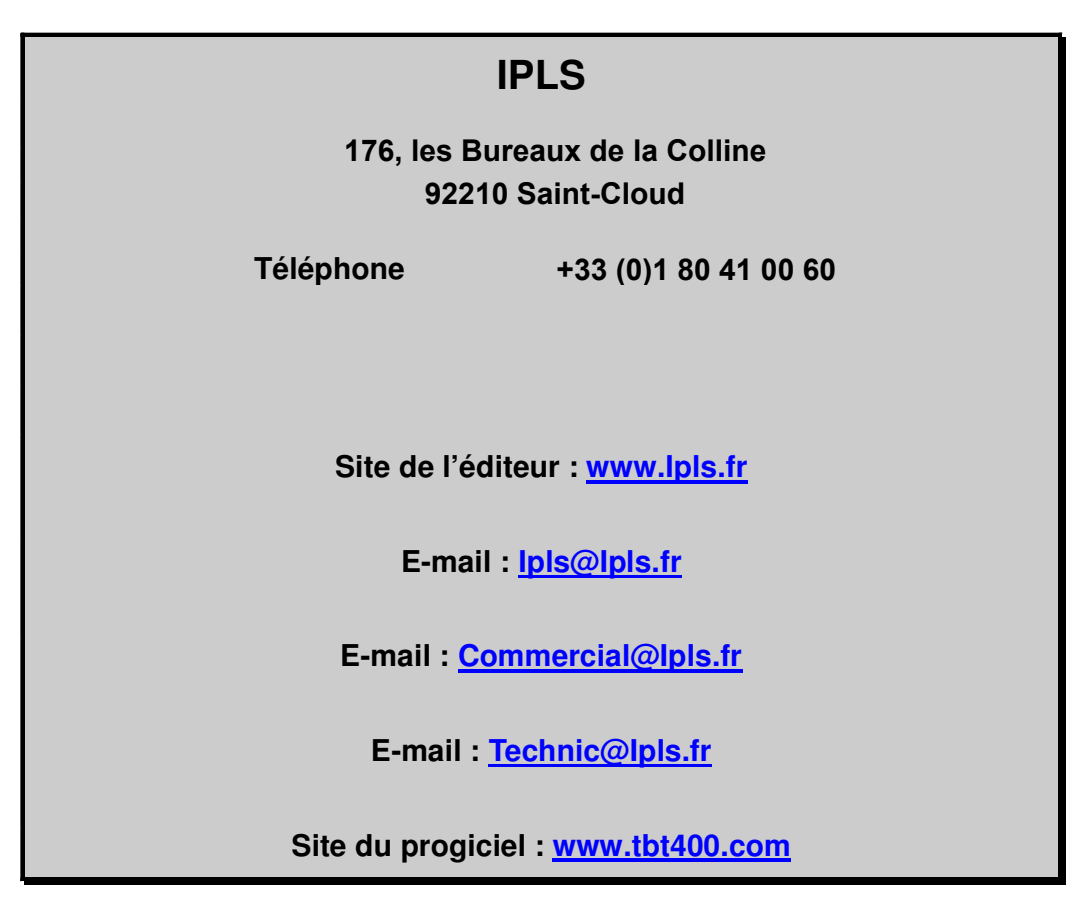

Si vous désirez une réponse, n'oubliez pas de mentionner vos nom et adresse. Nous vous remercions de votre collaboration.

Toutes les marques citées sont des marques déposées.